## **EXPLORANDO A EDUCAÇÃO FISCAL NO ENSINO FUNDAMENTAL**

*Exploring the concept of Tax Education in Elementary School*

**Anne Desconsi Hasselmann Bettin<sup>1</sup>** [\[annedesconsi@gmail.com\]](mailto:annedesconsi@gmail.com) **Valdir Pretto<sup>2</sup>** [\[prettov@gmail.com\]](mailto:prettov@gmail.com.br) *Universidade Franciscana (UFN)*

*R. dos Andradas, 1614 – Centro, Santa Maria – RS, 97010-030, Brasil*

*Recebido em: 31/08/2020 Aceito em: 12/04/2021*

#### **Resumo**

Este trabalho apresenta os resultados de um estudo sobre uma proposta de inserção da Educação Fiscal no Ensino Fundamental e teve como objetivo desenvolver e explorar noções de Educação Fiscal no referido contexto. O trabalho parte de uma pesquisa qualitativa, em que a coleta de dados foi realizada por meio de registros escritos e fotográficos das atividades propostas aos estudantes do nono ano do Ensino Fundamental de uma escola da rede pública estadual. As atividades abordaram a importância da nota fiscal, a criação de aplicativos e a Matemática, visando a discutir e contribuir para a formação da cidadania do estudante. Os resultados obtidos mostraram que os estudantes foram instigados a pensar de maneira crítica e criativa, conseguindo compreender noções de Educação Fiscal e, de forma interdisciplinar, desenvolver noções de programação. Essa experiência, além de auxiliar na aprendizagem da matemática de uma maneira interativa e conectada, proporcionou aos estudantes os meios necessários para que façam uso de tais conhecimentos no seu dia a dia. Assim, espera-se que este trabalho possa contribuir para a formação da cidadania dos estudantes pesquisados.

**Palavras-chave**: Educação Fiscal; Ensino Fundamental; Cidadania; Matemática; Criação de aplicativos *(apps).*

### **Abstract**

This paper presents the results of a study which focused on a proposal for the inclusion of Tax Education in Elementary School, aiming to develop and explore its notions. It is based on qualitative research methods, where data collection was carried out through written and photographic records of the activities proposed to ninth grade students at a public school. The activities involved the importance of invoice as well as the creation of applications and the study of Mathematics, thus aiming to discuss and contribute to the student's citizenship education. The results showed that the students were encouraged to think critically and creatively, therefore being able to understand notions of Tax Education and, in an interdisciplinary way, to develop notions of programming. This knowledge also assisted the students in the learning of Mathematics in an interactive and connected way, thus enabling them to apply such knowledge in daily life situations. Therefore, this study is expected to contribute to the student's citizenship education.

**Keywords:** Tax Education; Elementary School; Citizenship; Mathematics; Creating applications (apps).

<sup>1</sup> Doutoranda em Ensino de Ciências e Matemática (PPGECIMAT) e bolsista da Coordenação de Aperfeiçoamento de Pessoal do Ensino Superior (CAPES) – Universidade Franciscana (UFN) – Santa Maria, RS, Brasil. Email: annedesconsi@gmail.com

<sup>2</sup> Professor do Curso de Pedagogia e do PPGECimat – Ensino de Ciências e Matemática da Universidade Franciscana (UFN) – Santa Maria, RS, Brasil. Email: [prettov@gmail.com](mailto:prettov@gmail.com.br)

### **Introdução**

O presente artigo tem como objetivo descrever uma proposta de inserção da Educação Fiscal no ambiente escolar concomitantemente à criação de um aplicativo, a fim de desenvolver habilidades cognitivas (foco, planejamento, reconhecimento, memória, percepção auditiva, entre outros), além de atenção, concentração, pensamento computacional, lógica e raciocínio, com vistas a contribuir para a formação da cidadania do estudante.

No contexto atual, em que se discute constantemente sobre educação, sobretudo a partir das experiências e dificuldades vivenciadas pelos estudantes e pelas escolas, busca-se, na matemática, maneiras de contribuir para a formação cidadã do estudante, por meio do estímulo à aprendizagem e da prática da ética e da cidadania para um futuro melhor.

Para atender a esse propósito, optamos por realizar atividades diferenciadas com objetivos específicos. Como atividade inicial, propusemo-nos a discutir as seguintes questões: a importância da nota fiscal, a diferença existente entre tributo e imposto, contribuinte e sonegador, cidadão e cidadania, corrupção e sonegação, bem como alternativas para combatê-las, além do papel da comunidade, da Câmara de Vereadores e do consumidor enquanto cidadão atuante nesse contexto.

A segunda atividade realizada propôs que cada aluno trouxesse um cupom fiscal para a sala de aula, a fim de verificar qual foi o valor total dos tributos da nota fiscal e, se possível, quais os tributos que incidem sobre a venda de determinado produto ao consumidor. Para tanto, além de calcular o percentual de tributos cobrados na compra registrada no cupom fiscal, buscou-se que o aluno fosse capaz de criar um gráfico em forma de pizza, utilizando regra de três, graus, porcentagem e régua. Por fim, propôs-se a construção do mesmo gráfico, fazendo uso de planilhas de Excel.

Como última atividade, propôs-se a criação de um aplicativo com o objetivo de desenvolver habilidades cognitivas (foco, planejamento, reconhecimento, memória, percepção auditiva, entre outros), além de atenção, concentração, pensamento computacional, lógica e raciocínio. Sendo assim, o objetivo principal dessas atividades foi contribuir para a formação da cidadania, além de explorar e disseminar o conceito de Educação Fiscal, estimulando e conscientizando os estudantes a respeito da sua importância.

Portanto, o presente estudo busca desenvolver e explorar algumas noções de Educação Fiscal por meio de atividades que envolvem a importância da nota fiscal, a criação de aplicativos e a Matemática, além de incentivar ações visando à formação do estudante para a cidadania.

#### **Educação Fiscal**

O Brasil vive uma democracia, na qual os governantes são escolhidos pelo povo, que contribui, principalmente, pagando impostos, taxas e tributos. Isso para manter a cidade iluminada, por exemplo, além de estradas, parques, escolas, postos de saúde e hospitais, entre outros estabelecimentos, funcionando de forma eficiente e com qualidade. O povo contribui, ainda, para custear programas de saneamento, construção de habitação popular, segurança pública, cultura, esporte e assim por diante. Portanto, conclui-se que grande parte da receita do governo vem dos impostos, por meio de uma conta única, que depois repassa os valores para a União, os Estados e os Municípios, conforme estabelecido na Constituição.

O imposto de renda é um exemplo de arrecadação, e a União é responsável pelo seu recolhimento e destinação. O valor retido ou devido depende da quantidade da renda mensal, proveniente de salário ou lucros, e é cobrado de acordo com o que as pessoas ganham.

Consequentemente, quem pagou mais do que devia recebe a restituição. Nesse sentido, entre outros exemplos, pode-se citar o Imposto sobre Produtos Industrializados, cuja sigla é IPI.

Já o Imposto sobre Propriedade de Veículos Automotores (IPVA) e o Imposto sobre Operações relativas à Circulação de Mercadorias e Prestação de Serviços de Transporte Interestadual e Intermunicipal e de Comunicação (ICMS), que incidem sobre a movimentação de mercadorias em geral, são exemplos de impostos recolhidos pelo Estado.

Por fim, como exemplos de impostos recolhidos pelo Município, há o Imposto sobre Propriedade Predial e Territorial Urbano (IPTU) e o Imposto Territorial Rural (ITR). Todavia, ser cidadão não significa apenas pagar impostos, mas também fiscalizar o devido uso do dinheiro, acompanhar o orçamento público, ser consciente dos direitos e deveres de cada sujeito a fim de viver em sociedade.

O Programa Nacional de Educação Fiscal (PNEF, 2015, p. 06) estabelece que:

A Educação Fiscal visa à construção de uma consciência voltada ao exercício da cidadania, objetivando e propiciando a participação do cidadão no funcionamento e aperfeiçoamento dos instrumentos de controle social e fiscal do Estado. Outros temas importantes para a Educação Fiscal são: tributo e sua função social como instrumento que pode e deve ser utilizado para promover as mudanças e reduzir as desigualdades sociais; a qualidade da gestão dos gastos públicos; orçamento público; o combate à sonegação, ao contrabando, ao descaminho e à pirataria; participação e controle social, entre outros temas.

Desta forma, a Educação Fiscal auxilia na compreensão da função socioeconômica dos tributos e sua conversão para a sociedade. Conforme informações encontradas no *site* do governo da Bahia, a Educação Fiscal consiste em:

> "(...) um conjunto de ações educativas que visa mobilizar o cidadão para a compreensão da função socioeconômica dos tributos e sua conversão em benefícios para a sociedade, bem como entender o papel do Estado e sua capacidade de financiar as atividades essenciais, o funcionamento da administração pública e o papel cooperativo do cidadão", cujo objetivo é "formar cidadãos capazes de compreender a função social dos tributos; entender a importância de acompanhar a aplicação dos recursos públicos; estar motivado para o exercício da cidadania plena".

Conforme consta na Constituição Federal (1988), especificamente no Capítulo III – Da Educação, da Cultura e do Desporto, na Seção I – Da Educação, no Artigo 205: "[a] educação, direito de todos e dever do Estado e da família, será promovida e incentivada com a colaboração da sociedade, visando ao pleno desenvolvimento da pessoa, seu preparo para o exercício da cidadania e sua qualificação para o trabalho."

Dentro dessa perspectiva, a Matemática pode contribuir para a formação da cidadania, dentre outras formas, ao criar espaços de discussão, resolução de problemas e utilização de tecnologias, em conjunto com outras áreas do conhecimento, promovendo, assim, a interdisciplinaridade.

## **O conceito de cidadania**

Com base no senso comum, "ser cidadão" significa ter acesso a hospitais públicos de qualidade, a uma boa educação, bem como participar das decisões coletivas e políticas de uma sociedade. Assim como a Constituição Federal do Brasil (1988), a Lei de Diretrizes e Bases da Educação (LDB, Lei n.º 9.394/1996) trata o conceito de "cidadania" como um dos princípios da educação.

Já a Base Nacional Comum Curricular (BNCC, 2017, p. 9) aborda o referido tema com base nas competências gerais da Educação e define "competência" como: "(...) a mobilização de conhecimentos (conceitos e procedimentos), habilidades (práticas, cognitivas e socioemocionais), atitudes e valores para resolver demandas complexas da vida cotidiana, do pleno exercício da cidadania e do mundo do trabalho".

Esses documentos evidenciam a importância do conceito de "cidadania" para formação de cada estudante e, por conseguinte, a responsabilidade da escola nessa formação, com vistas a proporcionar uma melhor qualidade de vida a esses indivíduos. Segundo Pinsky (2003, p. 09),

> ser cidadão é ter direito à vida, à liberdade, à propriedade, à igualdade perante a lei: é, em resumo, ter direitos civis. É também participar no destino da sociedade, votar, ser votado, ter direitos políticos. Os direitos civis e políticos não asseguram a democracia sem os direitos sociais, aqueles que garantem a participação do indivíduo na riqueza coletiva: o direito à educação, ao trabalho, ao salário justo, à saúde, a uma velhice tranquila. Exercer a cidadania plena é ter direitos civis, políticos e sociais.

Nesse sentido, a escola, enquanto instituição formadora, atua como uma grande disseminadora de conhecimento e contribui para o desenvolvimento de estratégias de resolução de problemas, além de incentivar os estudantes a pensar criticamente e a ter uma postura ética.

A esse respeito, Covre (1998, p. 10) afirma que "(...) só existe cidadania se houver a prática da reivindicação, da apropriação de espaços, da pugna para fazer valer os direitos do cidadão. Nesse sentido, a prática da cidadania pode ser a estratégia, por excelência, para a construção de uma sociedade melhor". Assim, a Educação Fiscal visa à melhoria da qualidade de vida dos estudantes na medida em que contribui para a formação da cidadania.

## **A Matemática**

A Matemática está presente em todas as áreas da vida das pessoas, seja na forma de objetos, seja na natureza ou, ainda, quando se lê uma notícia no jornal, por exemplo. Enquanto área do saber, contribui para a constituição de valores na formação do cidadão, possibilita o desenvolvimento do pensamento crítico e ético, fundamental para que se possa atuar em sociedade e, sobretudo, intervir na realidade social.

Desta forma, os Parâmetros Curriculares Nacionais (PCNs) (1997, p. 06) destacam, como alguns dos principais objetivos do Ensino Fundamental, o desenvolvimento das seguintes competências:

> • compreender a cidadania como participação social e política, assim como exercício de direitos e deveres políticos, civis e sociais, adotando, no dia-a-dia, atitudes de solidariedade, cooperação e repúdio às injustiças, respeitando o outro e exigindo para si o mesmo respeito; • posicionar-se de maneira crítica, responsável e construtiva nas diferentes situações sociais, utilizando o diálogo como forma de mediar conflitos e de tomar decisões coletivas [...].

A Educação Fiscal, aliada à Matemática, pode contribuir para o entendimento das noções de orçamento, arrecadação e gastos públicos, além de conceitos relativos a finanças e economia da sociedade como um todo. Para tanto, deve-se buscar um ensino que promova a tomada de decisões críticas, tornando o estudante consciente da importância de sua participação no acompanhamento da aplicação dos recursos públicos, de seus direitos e deveres, de sua responsabilidade enquanto cidadão vivendo em sociedade.

O ensino da Matemática dentro deste contexto, está ancorado em teorias de aprendizagem como o construtivismo de Piaget, a aprendizagem como processo social de Vygotsky e a aprendizagem significativa de Carl Ransom Roger e Ausubel.

Piaget citado por Nogueira e Leal (2018, p.139),

elaborou uma teoria com ênfase na ação do sujeito sobre o mundo, destacando a importância das interações entre o indivíduo e o meio sociocultural em que ele vive, para que, com base nessas interações contínuas, seja construído o conhecimento e desenvolvida a inteligência, por meio de sucessivas assimilações, acomodações e equilibrações.

Desta forma, compreender a função socioeconômica dos tributos e como este é convertido em benefício para a sociedade, como por exemplo, iluminação e postos de saúde, ajuda na melhoria de vida dos estudantes, na sua ação sobre o mundo e na sua formação como cidadões, fazendo-os interagir melhor com o meio sociocultural em que vivem, sendo construído constantemente o conhecimento, não somente em sala de aula, mobilizando conhecimentos, habilidades e atitudes para o exercício da cidadania conforme consta na BNCC (2017).

O aprendizado é visto como um processo social conforme teoria de Vygotsky, pois os estudantes já trazem algum conhecimento de casa sobre os assuntos abordados nas atividades da pesquisa. Nogueira e Leal (2018) afirma que para Vygotsky, o aprendizado da criança se inicia antes dela ir a escola, pois esta já tem um conceito prévio sobre as coisas. Por isso, partir de algo que o estudante conhece, que faz parte da sua vida é importante para compreender melhor a matemática, onde ela é aplicada e também para a sua formação como cidadão atuante na sociedade.

De acordo com Ausubel, Novak e Hanesian (1980, p. 34), conforme citado por Nogueira e Leal (2018, p. 211), "a aprendizagem significativa envolve a aquisição de novos significados e estes, por sua vez, são produtos da aprendizagem significativa". Desta forma, o ensino de matemática parte do conhecimento prévio do estudante (subsunçores), com perguntas na atividade inicial, que permitem a integração de novos conhecimentos interdisciplinares nas atividades seguintes, de matemática, de educação fiscal, de criação de aplicativos (fator motivador) nas atividades propostas, buscando uma aprendizagem significativa.

No entendimento de Rogers (2001, p. 259) a "[...] aprendizagem significativa [..] é mais do que uma acumulação de fatos. É uma aprendizagem que provoca uma modificação, quer seja no comportamento do indivíduo, na orientação futura que escolhe ou nas atitudes e personalidade" (*apud* NOGUEIRA e LEAL, 2018, p. 211).

Portanto, este trabalho buscou investigar o conceito de Educação Fiscal, bem como alternativas para desenvolver e explorar esse conceito por meio de atividades que envolvessem a compreensão da importância da nota fiscal, a criação de aplicativos e a Matemática, visando a discutir e contribuir para a formação da cidadania no estudante.

## **Metodologia**

O estudo foi desenvolvido com base na abordagem qualitativa, já que, conforme Goldenberg (1997, p. 27) afirma, "[...] a pesquisa qualitativa não se preocupa com representatividade numérica, mas sim com o aprofundamento da compreensão de um grupo social, de uma organização, etc.".

As atividades descritas neste estudo, cujos dados foram coletados e, posteriormente, analisados, foram realizadas no segundo semestre de 2019, junto a alunos do nono ano do Ensino Fundamental de uma escola da Rede Estadual de Ensino de Santa Maria, RS.

Desta forma, a atividade inicial proposta neste trabalho teve como objetivo discutir, junto aos estudantes, as seguintes questões: a importância da nota fiscal, a diferença existente entre tributo e imposto, contribuinte e sonegador, corrupção e sonegação, bem como alternativas para

combatê-las, além do papel da comunidade, da Câmara de Vereadores e do consumidor enquanto cidadão atuante nesse contexto.

A segunda atividade consistiu em selecionar e trazer, para a sala de aula, um cupom fiscal por aluno, para verificar o valor total dos tributos da nota fiscal e, se possível, quais os tributos que incidem sobre a venda de um determinado produto ao consumidor, além de calcular o percentual de tributos cobrados na compra registrada no cupom fiscal. A seguir, buscou-se criar um gráfico em forma de pizza, utilizando regra de três, graus, porcentagem e régua. Por fim, propôs-se a construção do mesmo gráfico fazendo uso de planilhas de Excel.

Finalmente, a terceira atividade proposta teve como objetivo desenvolver um aplicativo que informasse os significados das palavras vistas na primeira atividade, a exemplo de um dicionário, e, a seguir, uma calculadora que calculasse o valor do ICMS de cada produto. Como exemplo do que foi realizado, apresenta-se a seguinte situação:

Um refrigerante, produzido e vendido dentro do estado do RS, custa R\$ 5,20 a garrafa pet de 2 litros. Qual é o valor de ICMS cobrado? Resposta: Pela Lei n.º 15,238, de 21 de dezembro de 2018 (Anexo), que introduz alterações na LEI n.º 8.820, de 27 de janeiro de 1989, que instituiu o ICMS, é cobrada uma alíquota de 20%, conforme consta no Anexo A. Atualmente, o ICMS é um dos principais encargos e possui legislação específica para cada Estado. Observe como é feito o cálculo do ICMS sobre o produto utilizado como exemplo: R\$ 5,20 x 20% (20% = 20/100). Portanto, R\$  $5,20 \times 20/100 = R\$ \$ 1,04.

Em relação à etapa da criação do aplicativo, envolvendo um dicionário e uma calculadora, optou-se por descrever o processo em sua totalidade, a fim de que o leitor possa melhor compreender o desenvolvimento de cada uma das atividades realizadas e a análise dos dados, conforme revela a próxima seção.

## **O processo de criação do aplicativo**

Nesta seção, será apresentado o processo de criação de um aplicativo, com base nos conceitos da Matemática. As etapas relativas à criação do aplicativo serão descritas de modo minucioso, respeitando-se, sempre que possível, os comandos linguísticos utilizados, bem como os principais objetivos e resultados obtidos em cada etapa.

Primeiramente, é preciso criar um *e-mail* do *Gmail*, pois a plataforma que usaremos é a *MIT App Inventor*; a seguir, é necessário acessar o *site* <https://appinventor.mit.edu/> e, por fim, a plataforma, usando o seu *login* e senha.

Ao criar um novo aplicativo, nomeie-o como "app\_educ\_fiscal". Observe, na Figura 1, que ele possui quatro colunas, a saber: **Paleta,** onde ficam os componentes a serem inseridos; **Visualizador**, onde se observa como ficará o *layout*; **Componentes**, onde ficam os componentes inseridos; e, por último, **Propriedades**, onde se pode configurar os componentes.

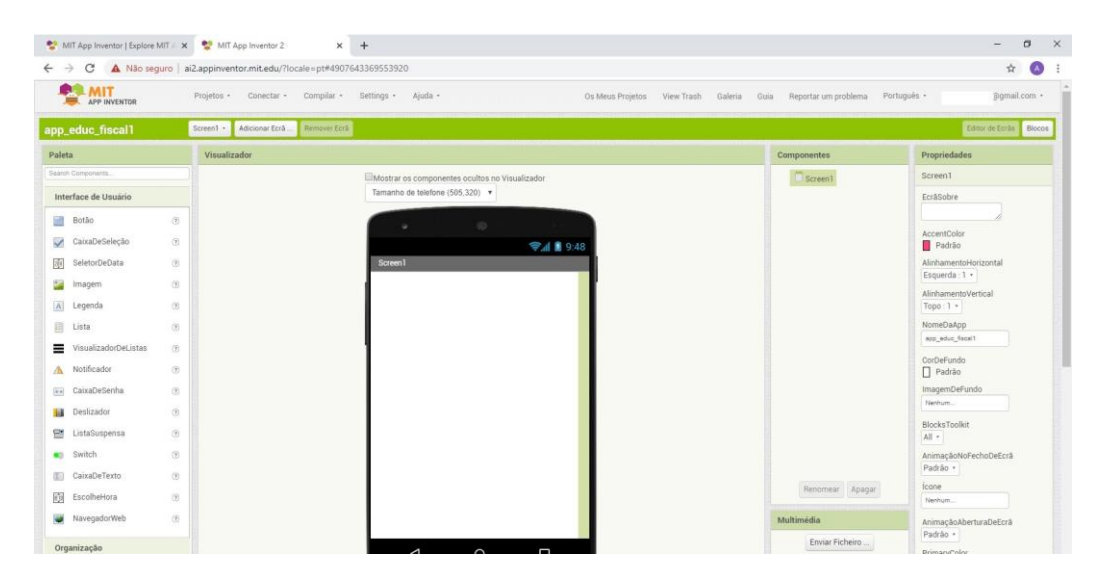

**Figura 1:** Tela do *MIT APP INVENTOR* **Fonte:** Arquivo pessoal.

## **Passo 1: Criação do aplicativo (parte do dicionário)**

Antes de começar a criação propriamente dita, é necessário imaginar como será o aplicativo e quais recursos serão utilizados. No caso de um dicionário, precisamos das palavras e dos significados, de modo que, ao clicar em uma determinada palavra, aparecerá o seu significado. Portanto, precisamos de botões para inserir as palavras e, a seguir, clicar nessas palavras, além de uma imagem que forneça significados. Portanto, selecione uma imagem na **Paleta**, clique e arraste essa imagem para o visualizador. Utilize, no mínimo, três e, no máximo, 10 botões, para que o processo não se torne repetitivo. Na terceira coluna dos componentes, selecione a *Screen1*, vá até a quarta coluna **Propriedades** e marque a opção "rolável".

Para renomear cada botão e configurá-lo, basta selecionar o botão e ir até a quarta coluna "Propriedades". Lá, onde diz "texto", escreva o que você quer que apareça. Para cada botão inserido, renomeie-o com uma das seguintes palavras: Consumidor, Imposto, Contribuinte, Sonegador, Nota Fiscal, Tributo, Cidadão, Cidadania, Corrupção e Sonegação. O estudante deve escolher no mínimo três dessas palavras. Na segunda coluna, a do **Visualizador**, aparece o que foi escrito no botão. Essas palavras foram tralhadas na primeira atividade e, portanto, tiveram seus significados estudados e retomados pelos alunos em aula.

Nesta etapa do processo criativo, a proposta é fazer um aplicativo que funcione como um dicionário, de modo que, para cada palavra clicada, apareça um significado. Sendo assim, foi sugerido que os estudantes elaborassem, com o auxílio do *Paint*, imagens contendo o significado de cada palavra utilizada para, depois, inseri-las no *MIT App Inventor*, dentro do projeto que eles estão desenvolvendo sobre Educação Fiscal.

Confeccionadas as imagens, é hora de inseri-las, com base nos seguintes passos: 1.º) clique na terceira coluna, em "imagem"; 2.º) logo abaixo, clique em "enviar Ficheiro". Em seguida, aparecerá uma janela para carregar; então, clique em "escolher arquivo". A seguir, abrirá uma nova aba, onde você deve procurar a imagem salva, selecioná-la, clicar em "abrir" e, depois, em "OK". Para cada botão, repita o mesmo processo. As imagens ficam arquivadas na terceira coluna, na parte "multimídia".

Para fazer o programa rodar, é preciso programar. Com essa plataforma, não é preciso saber linguagem de programação, já que ela fornece blocos lógicos que fornecem a programação.

Portanto, no canto superior direito, abaixo do *e-mail*, clique na aba **Blocos**, para começar a programar. Depois, na primeira coluna, selecione o Botão 1. A seguir, clique e arraste o

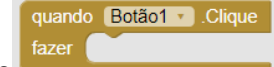

comando para a coluna do **Visualizador**, uma vez que, para aparecer o significado da palavra do Botão 1, é preciso clicar nele, e o comando que ele deve executar é mostrar o significado em uma imagem.

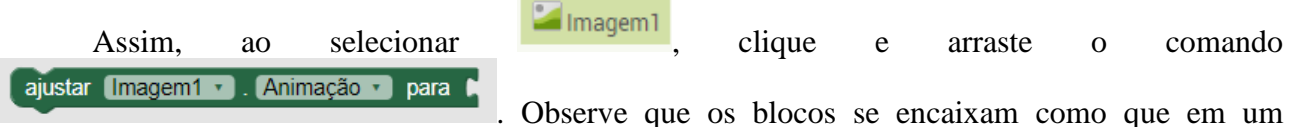

quebra-cabeça. Nesse momento, troque a palavra "animação" por "imagem". A seguir, na primeira

coluna dos blocos, clique em "texto" (em cor-de-rosa); depois, clique e arraste o comando para escrever o nome da imagem salva, correspondente à palavra do Botão 1.

Exemplo: o Botão 1 foi renomeado de "consumidor"; logo, o texto que vou escrever é "consumidor.jpg", pois o significado da palavra "consumidor" foi feito no *Paint* e salvo com o nome "consumidor.jpg". Assim, ao clicar no botão "consumidor", ele vai "puxar" a imagem com o significado da palavra "consumidor" e mostrá-la, na tela do celular, quando o *app* estiver pronto, instalado e funcionando.

Agora, é só repetir o processo para os demais botões. Veja como fica a parte lógica da programação, em relação à montagem dos blocos, conforme demonstra a Figura 2:

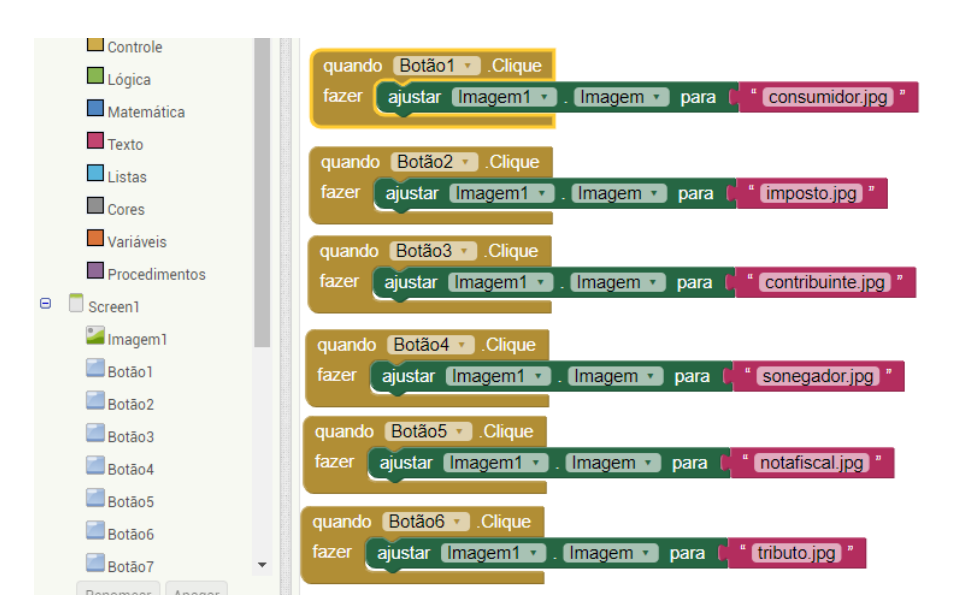

**Figura 2:** Montagem dos blocos. **Fonte:** Arquivo pessoal.

## **Passo 2: Criação do aplicativo (parte da calculadora)**

Nesta etapa do projeto, a proposta é fazer uma calculadora, que servirá para realizar o "Cálculo do ICMS", com base no preço do produto e na porcentagem do ICMS, usando apenas números. Para tanto, clique na parte superior direita, em **Editor de Ecrãs**, que está localizado logo abaixo do *e-mail*. Neste estágio, voltamos ao *layout* da tela.

Na coluna **Paletta**, clique e arraste, para o visualizador localizado na segunda coluna, uma legenda, na qual será escrito "Preço do produto e porcentagem do ICMS (Somente n.°"). A seguir, adicione ao **Visualizador** duas caixas de texto, um botão e uma Legenda 2. Feito isso, renomeie as caixas de texto como "n.° 1" e "n.° 2", respectivamente, marcando, na quarta coluna **(Propriedades)**, a opção "somente números", pois estes serão as nossas variáveis (o n.° 1 será o preço do produto que informaremos no celular, e o n.° 2, a alíquota de ICMS aplicada ao produto, conforme a Lei n.º 15.238, de 21 de dezembro de 2018, que introduz alterações na LEI n.º 8.820, de 27 de janeiro de 1989, e alterações que instituíram o ICMS). Depois, renomeie o botão, cujo nome é "Cálculo do ICMS. Observe que, ao clicar nele, você deverá fornecer o valor do ICMS recolhido para o Estado. E, por último, a Legenda 2 será renomeada como "Resultado", permitindo que se desmarque a opção visível. Vale ainda mencionar que a Legenda 2 também pode ser inserida antes do botão "Resultado".

Para a montagem dos blocos, que são os responsáveis pela efetuação do cálculo do ICMS, deve-se clicar em "Blocos", no canto superior direito da tela, onde aparecerão estas duas colunas: a dos Blocos e a do Visualizador. Quando selecionado o botão "Cálculo do ICMS", na primeira

quando Cálculo\_do\_ICMS v Clique fazer

coluna, aparecerá a opção **de la coluna entrarroducidade e o arraste** para o **Visualizador**, pois a ideia é que, quando clicarmos nesse botão, ele execute um cálculo envolvendo as duas variáveis (o preço do produto e a porcentagem). Logo, essas duas variáveis, que chamaremos de n.° 1 e n.° 2, serão submetidas a um cálculo que fornecerá um resultado.

Na primeira coluna, chamada de "Bloco", clique em "variáveis" (cor laranja). Neste

momento, aparecerá a opção inicializar global nome para Nocê deverá clicá-la e arrastá-la três vezes para o visualizador, renomeando como n.° 1, n.° 2 e resultado. A seguir, indo para primeira

coluna em Matemática (cor azul), clique e arraste o **100**, encaixando-o nessa parte laranja. Feito isso, repita o mesmo processo para os outros dois blocos. Observe como fica essa disposição na Figura 3:

> inicializar global n1 para CO inicializar global  $\boxed{\phantom{a}}$  para  $\boxed{\phantom{a}}$  0 inicializar global resultado para  $\int_0^1$  0

Depois de programada a parte lógica das variáveis, vamos nos deter na execução do cálculo. Ao selecionar o botão "Cálculo do ICMS", clique em variáveis (cor laranja), procurando pelo bloco

ajustar I  $\bullet$  para

, de modo a encaixá-lo no bloco marrom-mostarda, anteriormente adicionado no **Visualizador**. Observe que, ao selecionar esse último bloco laranja e digitar "Ctrl C + Ctrl V" na tela, ele duplica. Sendo assim, repita mais uma vez esse mesmo processo e, depois, renomeie como "global n.º 1", "global n.º 2" e "global resultado", encaixando um abaixo do outro, conforme demonstra a Figura 4:

**Figura 3:** Montagem dos blocos. **Fonte:** Arquivo pessoal.

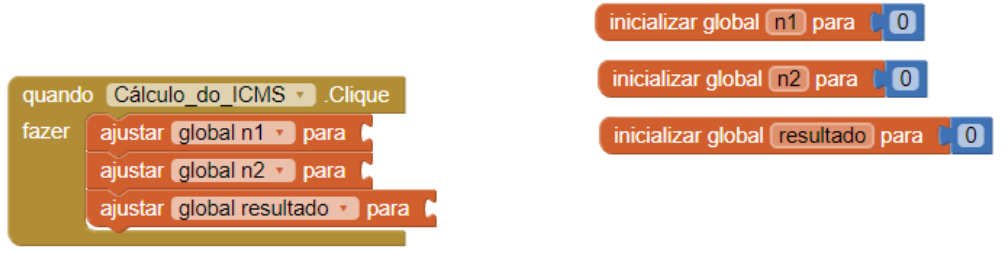

**FIGURA 4:** Montagem dos blocos. **Fonte:** Arquivo pessoal.

Depois disso, ao selecionar a variável n.° 1, na primeira coluna, aparecerão blocos verdes,

como este: . Nessa etapa, selecione, clique e arraste esses blocos para a tela de visualização. A seguir, substitua a expressão "CorDeFundo" por "texto" e repita o processo para a variável n.° 2, conforme ilustra a Figura 5:

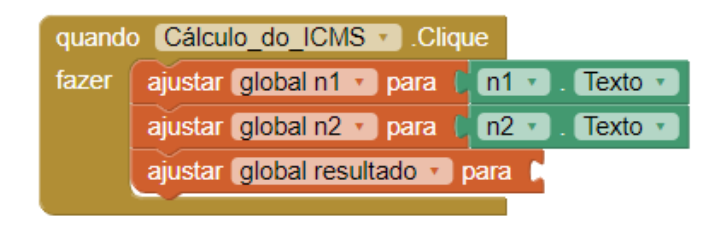

**FIGURA 5:** Processo de montagem dos blocos. **Fonte:** Arquivo pessoal.

O "global resultado" vai fazer a seguinte operação (n.° 1 x n.° 2) /100, isto é, vai multiplicar n.° 1 por n.° 2 e, depois, dividir esse resultado por 100 (cem), ou seja, nada mais do que uma simples expressão numérica, um algoritmo do cálculo. Logo a seguir, vamos para a primeira coluna, na parte da Matemática (cor azul), procurar os blocos correspondentes: primeiramente, multiplicamos  $\begin{bmatrix} 0 & 1 \end{bmatrix}$  e, a seguir, dividimos o resultado . Então, devemos inserir o primeiro bloco da multiplicação dentro do primeiro espaço em branco do bloco da divisão e, depois, acrescentar o último bloco azul, com valor 100 (cem), no último espaço em branco. Por fim, devemos inserir as variáveis global n.° 1 e global n.° 2 (cor laranja), conforme aparecem na Figura

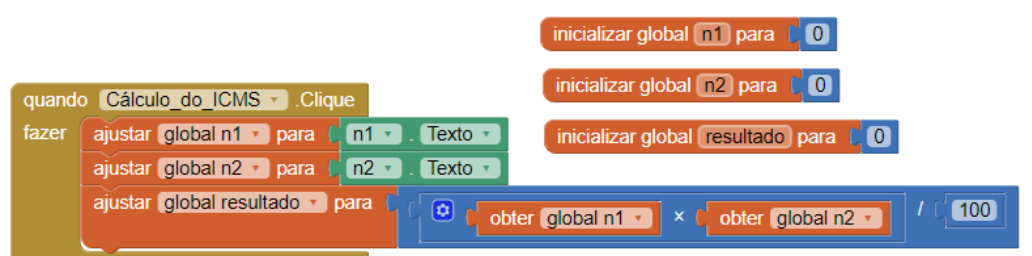

6:

**FIGURA 6:** Imagem da montagem dos blocos matemáticos. **Fonte:** arquivo pessoal.

Agora, vamos clicar no botão e achar o bloco correspondente, a fim de fazer aparecer, nesse

botão, o resultado, que é a opção ... ajustar Cálculo do ICMS . Ativado . para ... Neste momento, para troquemos, pois, a palavra "Ativado" por "Texto", para que o resultado apareça. Para tanto, é necessário que procuremos a opção "obter resultado", no bloco laranja **interpretação e a seu executado** hace e a seu executor que e a seu executor que e a seu executor a procuremos a opção "obter resultado", no bloco laran

renomeando-o para "global resultado" e, depois, encaixando-o no bloco anterior de cor verde. Feito isso, podemos selecioná-lo e digitar Ctrl C + Ctrl V na tela. Em vez de "Texto", selecionamos a palavra "Visível" e deletamos o bloco laranja, para inserir um bloco lógico, verde-claro, no qual está escrito "verdadeiro". Observe o resultado desse processo na Figura 7 a seguir:

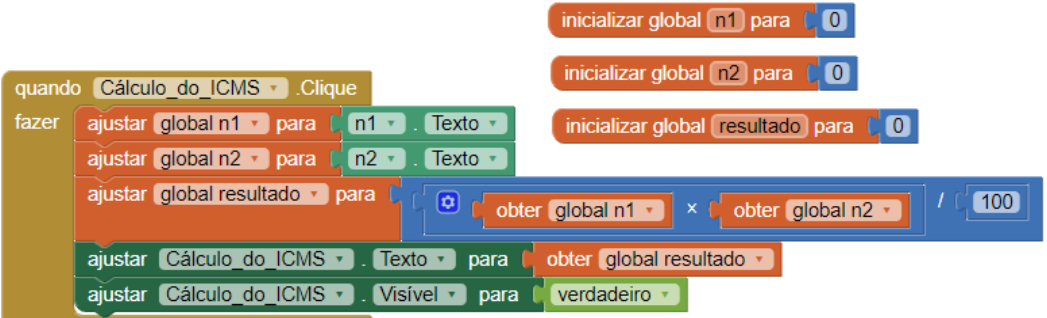

**FIGURA 7:** Programação da parte da calculadora. **Fonte:** Arquivo pessoal.

Assim, temos a parte lógica, programada para calcular o valor do ICMS de um determinado produto. Para tanto, é preciso inserir o preço do produto e o valor da porcentagem correspondente, sem o sinal de "%". Finalmente, está pronto o aplicativo. Para verificar se o mesmo está funcionando corretamente, instalaremos o aplicativo *MIT AI2 Companion*, o que pode ser feito acessando-se a *Play Store* e, a seguir, baixando-o no celular. Dentro da plataforma onde foi criado o aplicativo, especificamente na parte superior, está escrito "compilar". Ao clicar na primeira opção de "compilar", você receberá um *QR Code* para instalar o aplicativo que foi criado no seu celular, conforme mostra a Figura 8:

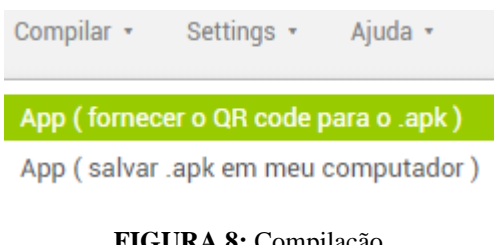

**FIGURA 8:** Compilação. **Fonte:** Arquivo pessoal.

Com o *MIT AI2 Companion* instalado, é só clicar em *Scan QR code*, para que ele leia o *QR Code* fornecido pela plataforma do *MIT App Inventor* e teste o seu *app* (aplicativo).

## **Resultados e discussão**

A primeira atividade forneceu subsídios para a compreensão do conceito de Educação Fiscal e do papel do estudante como cidadão atuante em sociedade, auxiliando, pois, no desenvolvimento do pensamento crítico dos envolvidos. Ao se discutir sobre a importância da nota fiscal, a diferenciação entre tributo e imposto, contribuinte e sonegador, corrupção, sonegação e modos para combatê-las, além do papel da comunidade, da Câmara de Vereadores e do próprio consumidor, percebeu-se que a turma tinha pouca informação, principalmente, sobre as seguintes questões: a importância da nota fiscal, o destino da arrecadação dos impostos e a diferença que existe entre tributo e imposto.

Essa atividade mostrou que esses elementos do nosso dia a dia, nos dão subsídios para construir um conhecimento que está sempre em transformação e promove a interação do estudante com o meio sociocultural em que vive, conforme proposta na teoria de Piaget. O conhecimento prévio resignificado e a aprendizagem significativa de Ausubel (1980), conforme citado por Nogueira e Leal (2018), são percebidas na aquisição de novos significados para as palavras: tributo e imposto, contribuinte e sonegador, corrupção, sonegação e modos para combatê-las, além do papel da comunidade, da Câmara de Vereadores e do próprio consumidor.

Alguns estudantes comentaram sobre o programa "Nota Fiscal Gaúcha", uma ação do estado do Rio Grande do Sul, do qual seus pais participam. Esse programa incentiva a inclusão do número de Cadastro da Pessoa Física (CPF) no documento fiscal, no ato da compra, cujo valor é revertido em pontos que são convertidos em bilhetes para concorrer a sorteios de prêmios, de modo que as entidades sociais indicadas pelo consumidor também são beneficiadas. O programa consiste em uma alternativa para incentivar e conscientizar a população sobre a importância social dos tributos.

A avaliação da aprendizagem se deu por meio da percepção das falas dos estudantes, na mudança de postura como: "a partir de hoje vou pedir nota fiscal" ou "vou aderir ao programa da Nota Fiscal Gaúcha, pois é importante para a cidade e posso concorrer aos prêmios". Essa mudança de comportamento evidencia uma aprendizagem significativa, de acordo com Rogers (2001), conforme citado por Nogueira e Leal (2018).

A segunda atividade buscou instigar os estudantes a saber quais são os tributos que incidem sobre a venda de determinado produto ao consumidor e, em especial, qual é a importância da Nota Fiscal. Vale destacar que muitos estudantes não trouxeram o cupom solicitado para a realização da atividade, mas, felizmente, alguns trouxeram cupons a mais e, desse modo, todos os presentes puderam realizá-la.

Durante a realização da atividade, o primeiro desafio encontrado pelos estudantes foi localizar, no cupom fiscal, os valores dos tributos aproximados nos âmbitos federal, estadual e municipal. Para verificar o valor do ICMS cobrado para cada produto, consultamos a Lei n.º 15.238, de 21 de dezembro de 2018, que introduz alterações na Lei n.º 8.820, de 27 de janeiro de 1989, que instituiu o ICMS. Além disso, existe uma tabela que informa a alíquota do ICMS, a qual varia de estado para estado e depende tanto da origem quanto do destino da mercadoria.

Nessa etapa, analisamos casos mais simples, ou seja, de mercadorias fabricadas e vendidas dentro do estado do Rio Grande do Sul, a fim de saber quanto o consumidor paga de ICMS, tomando o cupom fiscal como referência. Por exemplo, o estudante A verificou que a compra de um salame de R\$ 10,13 gerou R\$ 2,58, ao somar os tributos federal e estadual do seu cupom fiscal. Depois, realizou uma regra de três, para verificar quanto pagou de tributos, com base no percentual do valor total da compra. De modo geral, os estudantes perceberam com esta atividade que em alguns produtos a incidência de ICMS é maior que em outros.

Ao criar um gráfico em forma de pizza, o estudante recorreu, novamente, à regra de três, fazendo 10,13 correponder a 360.º e 2,58 corresponder a X, obtendo 91,68.º como resultado, ou seja, o valor usado para construir um gráfico que deveria ter um ângulo de 91,68.º como parte pintada. Com base na Figura 9, observe que o estudante apresentou dificuldades na construção do gráfico fazendo uso do transferidor. Vale mencionar que esse estudante não foi o único, já que muitos outros demonstraram não saber usar a régua, o compasso e o transferidor de modo eficiente ao realizar algumas das atividades propostas, conhecimentos esses que foram construídos durante a atividade, estimulando o raciocínio lógico e habilidades cognitivas como motricidade e coordenação visual motora.

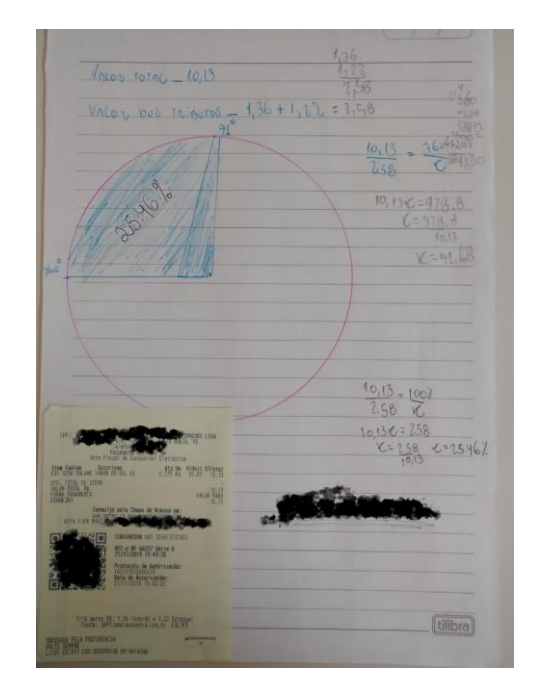

**Figura 9:** Construção do gráfico. **Fonte:** Arquivo pessoal.

Essa atividade revelou-se como sendo uma ótima oportunidade para trabalhar os seguintes conceitos: regra de três, proporção, porcentagem, ângulos, graus e gráficos, diferença de círculo e circunferência, além de operações básicas de soma, subtração, multiplicação e divisão de decimais.

Cabe destacar que, na aula subsequente, fomos ao laboratório de informática e, embora houvesse poucos estudantes presentes, reconstruímos o gráfico anteriormente descrito, mas usando o programa de *software* conhecido como Excel, conforme ilustra a Figura 10:

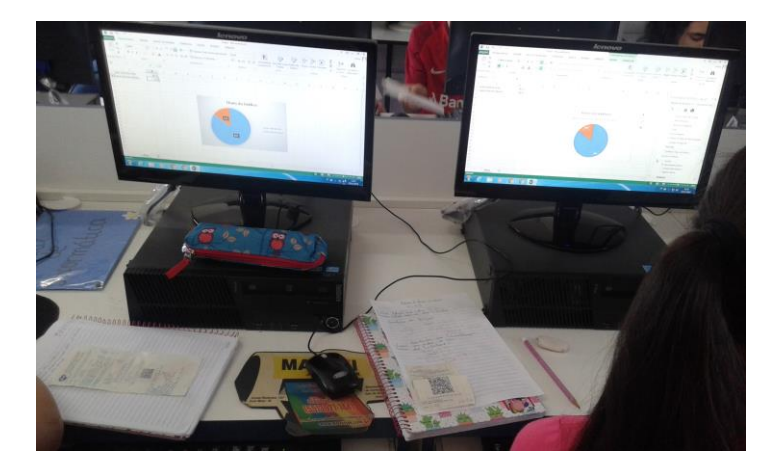

**Figura 10:** Construção de gráficos no Excel. **Fonte:** Arquivo pessoal.

Nesta etapa, o que nos surpreendeu foi o fato de que muitos dos alunos não sabiam usar o programa Excel. Em vista disso, foi necessário primeiramente explanar, embora de maneira suscinta, como funciona esse editor de planilhas, bem como suas finalidades e importância, para, somente num segundo momento, construir os gráficos. Ainda durante a realização desta atividade, destacamos a existência de outros tipos de gráficos e analisamos a possibilidade de usarmos esses outros tipos na análise do cupom.

Os estudantes aprenderam a construir gráfico de pizza no papel com instrumentos de desenho e no computador usando o excel, analisaram os gráficos prontos, além de verificar como os cálculos são feitos no papel e como o programa calcula, estabelecendo conexões entre o uso da régua e do computador para a construção do gráfico.

A avaliação da aprendizagem nesta atividade se deu de forma processual, contínua, identificando se o estudante está conseguindo fazer, aprender, quais as dificuldades encontradas durante as atividades e com base nos feedbacks e trabalhos finalizados.

A terceira atividade, que foi a mais demorada por depender da disponibilidade do laboratório de informática e do funcionamento da *internet*, traz noções de como se pode criar um aplicativo partindo do conceito de interdisciplinariedade, com base nas seguintes áreas do saber: Educação Fiscal, Matemática, Português, Inglês, Cidadania e Legislação. Assim, os estudantes, primeiramente, criaram uma conta no *Gmail* ou usaram a que possuíam. Vale mencionar que alguns não sabiam criar um *e-mail* e, por isso, tiveram de contar com o auxílio dos colegas.

Ao acessar o *site* no *MIT APP INVENTOR*, os estudantes perceberam que o conteúdo estava em inglês e, em função disso, destacaram a importância dessa disciplina na escola. Apesar disso, foi possível escolher o idioma de sua preferência, para ser utilizado na realização da atividade após acessarem a plataforma.

Embora os estudantes já tivessem tido aulas sobre a criação de aplicativos, o que ajudou no desenvolvimento desta atividade, eles demoraram bastante tempo para imaginar como seria o aplicativo e quais ferramentas poderiam usar nesse processo. Contudo, a confecção do dicionário foi mais tranquila. Para isso, usamos o *Paint,* recurso que todos já sabiam usar, a fim de criar nossas próprias imagens com o significado de cada palavra. Na ocasião, aproveitamos para falar sobre o uso de imagens e a questão dos direitos autorais.

Parece oportuno mencionar que a parte da montagem dos blocos foi bem repetitiva, sobretudo para quem adicionou dez botões para as palavras. Além disso, como cada indivíduo possui seu próprio ritmo de aprendizagem, alguns estudantes estavam bem à frente dos outros

durante a realização das atividades, o que gerou certa "correria" por parte da pesquisadora, para atender a todos ao mesmo tempo. A alternativa foi propor um trabalho em equipe, de modo que os estudantes que estavam adiantados pudessem ajudar os demais na realização da atividade. Por fim, o resultado dessa etapa da atividade revelou-se bastante interessante e funcional, conforme demonstra a Figura 11, em que cada estudante personalizou o *layout* do seu aplicativo:

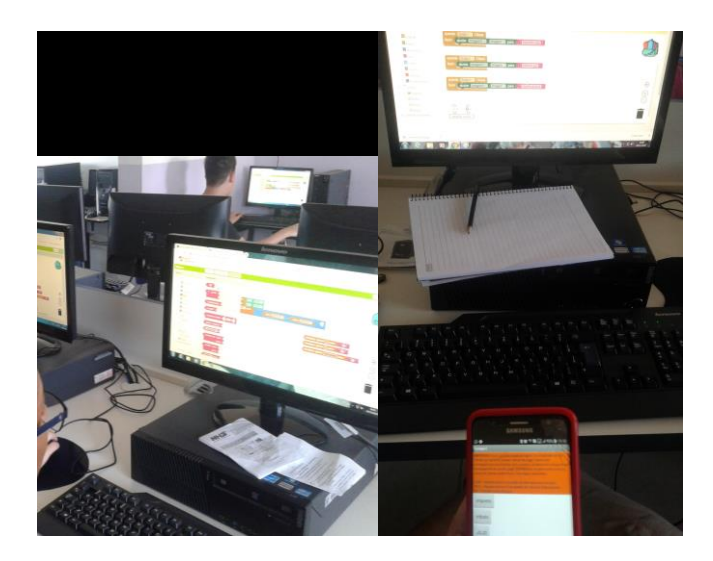

**Figura 11:** Programação do *app* no computador e funcionamento no celular. **Fonte:** Arquivo pessoal.

A etapa destinada à criação da calculadora gerou mais discussão, já que o seu desenvolvimento não foi tão simples quanto se imaginava. Nesse momento, os estudantes tiveram de pensar na lógica de programação, nos passos a serem seguidos para efetuar o cálculo e na resolução de expressões numéricas. O estudante C decidiu nomear a calculadora de "Porcentagem", pois, segundo ele, é isso que ela faz. Ele ainda simulou um valor e uma alíquota para uma determinada compra: um produto no valor de R\$ 200,00 e alíquota de ICMS de 20%, terá um ICMS de R\$ 40,00.

Ao propormos atividades no laboratório de informática, fomos surpreendidos positivamente por dois alunos. Um deles demonstrou bastante conhecimento em relação ao *MIT APP INVENTOR* e criou, posteriormente, outros aplicativos como ferramenta de bate-papo e uma calculadora com as quatro operações. O outro estudante nos mostrou um programa que funciona como um emulador da tela do celular, que é utilizado para jogos, e conhecido, segundo ele, como *MUMU APP PLAYER*. Esta foi uma maneira alternativa de visualizar se o aplicativo criado funcionava corretamente, sem precisar instalá-lo no celular, conforme demonstra a Figura 12.

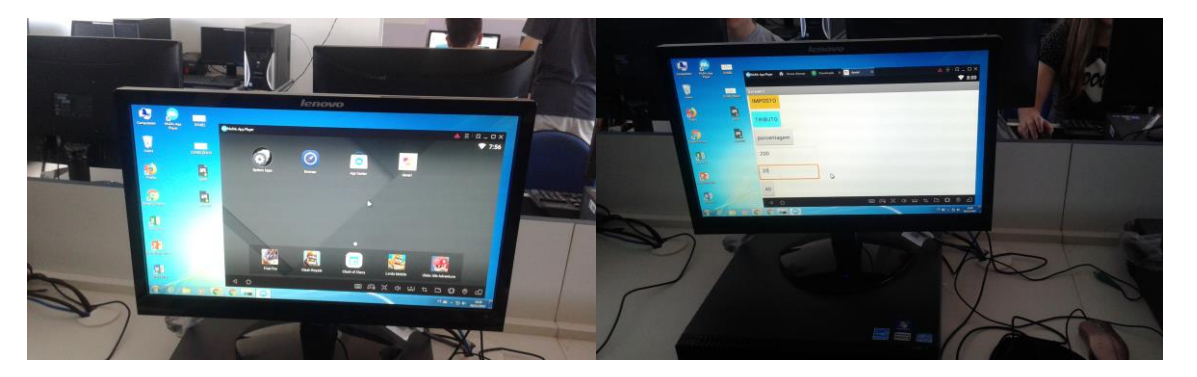

**Figura 12:** Imagem do *MUMU APP PLAYER.* **Fonte:** Arquivo pessoal.

Nessa terceira atividade, os estudantes aprenderam noções de como criar um aplicativo, noções da estrutura lógica da programação de forma simples com a plataforma do MIT App Inventor, com relação a matemática, a importância de saber operações como porcentagem, expressões numéricas para poder programar corretamente, desenvolvendo o raciocínio lógico e também o pensamento computacional, que é uma das habilidades a serem trabalhadas no Ensino Fundamental conforme consta na BNCC.

A avaliação da aprendizagem prosseguiu de forma processual, contínua, identificando quais as dificuldades encontradas durante as atividades e os progressos individuais de cada estudante, sendo respeitado o rítmo de aprendizado, a forma de aprender e habilidades cognitivas de cada estudante.

O aprendizado partindo do que o estudante já sabe, conhecido como zona de desenvolvimento real de Vygotsky para atuar na zona de desenvolvimento potencial de Vygotsky, conforme citado por Nogueira e Leal (2018), indica que o conhecimento construído sobre educação fiscal, entender os tributos e impostos cobrados na nota fiscal ou cupom fiscal, criação de gráficos, aplicativos, o desenvolvimento do raciocínio lógico e pensamento computacional com ajuda do professor e dos colegas, impulsionam novas aprendizagens.

Nogueira e Leal (2018, p.159), comentam que a ajuda dos colegas mais experientes ou do professsor na resolução de problemas,

> [...] irá revelar a zona de desenvolvimento proximal – ZDP, que se caracteriza pela distância entre o nível de desenvolvimento real – NDR (o que a criança sabe realizar sozinha, sem auxílio) e o nível de desenvolvimento potencial – NDP (o que a criança faz com a mediação de um adulto). Essa ideia, segundo Vygotsky, é fundamental para indicar o aproveitamento da criança na escola.

Ao compreender e compartilhar com outros colegas a aprendizagem realizada na aula ou mostrar uma maneira alternativa de visualizar se o aplicativo criado funcionava corretamente o estudante também ensina algo que a professora e alguns dos colegas desconhecia.

A esse respeito, Paulo Freire (1996, p. 25) já afirmava: "quem ensina aprende ao ensinar e quem aprende ensina ao aprender. [...] Ensinar não é transferir conhecimento, mas criar possibilidades para a sua produção ou a sua construção". Destacamos que, durante a realização dessas atividades, observamos a troca de muitos conhecimentos entre os estudantes e entre a professora e os estudantes.

Portanto, durante a realização dessas atividades, foi possível ensinar e aprender sobre Educação Fiscal, possibilitando ao estudante desenvolver noções básicas de criação do seu próprio *app* e personalizar o *layout* da tela, além de revisar conhecimentos matemáticos e trabalhar

conceitos do pensamento computacional, como previstos na Base Nacional Comum Curricular (BNCC) (2017, p. 271), conforme segue:

> Outro aspecto a ser considerado é que a aprendizagem de Álgebra, como também aquelas relacionadas a Números, Geometria e Probabilidade e Estatística, podem contribuir para o desenvolvimento do pensamento computacional dos alunos, tendo em vista que eles precisam ser capazes de traduzir uma situação dada em outras linguagens, como transformar situações-problema, apresentadas em língua materna, em fórmulas, tabelas e gráficos e vice-versa. Associado ao pensamento computacional, cumpre salientar a importância dos algoritmos e de seus fluxogramas, que podem ser objetos de estudo nas aulas de Matemática. Um algoritmo é uma sequência finita de procedimentos que permite resolver um determinado problema. Assim, o algoritmo é a decomposição de um procedimento complexo em suas partes mais simples, relacionando-as e ordenando-as, e pode ser representado graficamente por um fluxograma. A linguagem algorítmica tem pontos em comum com a linguagem algébrica, sobretudo em relação ao conceito de variável.

Com base no exposto, destacamos que, na terceira atividade, foram contemplados princípios mais evidentes do desenvolvimento do pensamento computacional, pois tínhamos como objetivo criar um *app* que fornecesse um dicionário de palavras específicas e uma calculadora que informasse o valor do ICMS pago ao aplicar uma alíquota de ICMS ao valor do produto, para, posteriormente, pensar em estratégias e resolver essas questões usando as ferramentas de computação disponíveis.

As noções de Educação Fiscal foram trabalhadas, de forma mais enfática, nas duas primeiras atividades. Na terceira atividade, buscamos uma forma para pensar o logaritmo do cálculo do ICMS que era pago em relação ao valor de um dado produto, além de conhecer as alíquotas aplicadas a determinados produtos, conforme consta na Lei n.º 15.238, de 21 de dezembro de 2018.

### **Considerações finais**

A realização dessas atividades permitiu que fossem abordadas e desenvolvidas noções relativas ao conceito de Educação Fiscal no Ensino Fundamental, de uma maneira leve, carregada de novos conhecimentos e aliada às tecnologias, buscando contribuir para a formação da cidadania dos estudantes.

Acreditamos que, dessa forma, foi possível instigar o estudante a pensar de uma maneira crítica e criativa, além de constatar que é possível trabalhar noções de Educação Fiscal de forma interdisciplinar, desenvolver noções de programação e auxiliar na aprendizagem da Matemática de uma maneira interativa e conectada.

Ao promover essas atividades, acreditamos que estamos proporcionando meios para que o estudante possa fazer uso desses conhecimentos ao longo de sua existência, por exemplo, criando aplicativos que auxiliem a sociedade e que possam, eventualmente, servir como fonte de renda secundária para o próprio estudante.

## **Referências**

Brasil. *Base Nacional Comum Curricular:* Educação Infantil e Ensino Fundamental. Brasília: MEC/Secretaria de Educação Básica, 2017. Disponível em: [<http://basenacionalcomum.mec.gov.br/>](http://basenacionalcomum.mec.gov.br/). Acesso em: 22 de outubro de 2019.

Brasil. *Constituição da República Federativa do Brasil:* D.O. 5 de outubro de 1988. Disponível em: [https://www.senado.leg.br/atividade/const/con1988/con1988\\_08.09.2016/art\\_205.asp.](https://www.senado.leg.br/atividade/const/con1988/con1988_08.09.2016/art_205.asp.) Acesso em: 29 out. 2019.

Brasil. Ministério de Educação e Cultura. *LDB - Lei nº 9394/96*, de 20 de dezembro de 1996. Estabelece as diretrizes e bases da Educação Nacional. Brasília: MEC, 1996. Disponível em: <http://www.planalto.gov.br/ccivil\_03/leis/L9394.htm>. Acesso em: 29 out. 2017.

Brasil. *Parâmetros curriculares:* matemática / Secretaria de Educação Fundamental. – Brasília: MEC/SEF, 1997. 142p. Disponível em: < http://portal.mec.gov.br/seb/arquivos/pdf/livro03.pdf >. Acesso em: 22 de outubro de 2019.

Covre, M. de L. M. *O que é cidadania*. São Paulo: Brasiliense, 1991.

Freire, P. *Pedagogia da Autonomia:* saberes necessários à prática educativa. São Paulo: Paz e Terra, 1996.

Goldenberg, M. *A arte de pesquisar.* Rio de Janeiro: Record, 1997.

MIT App Inventor. Disponível em https://appinventor.mit.edu/. Acesso em 19 mar. 2019.

Nogueira, M. O. G., & Leal, D. *Teorias da aprendizagem: um encontro entre os pensamentos filosófico, pedagógico e psicológico* - 3ª ed. Curitiba: InterSaberes. (Série Construção Histórica da Educação). 2018.

Pinsky, J., & Pinsky, C. B. (orgs.). *História da Cidadania.* 3ª Ed. São Paulo: Contexto, 2005.

Portal Contábeis. *Legislação Tributária – Alteração:* LEI 15.238, DE 21-12-2018. Disponível em: [<https://www.contabeis.com.br/legislacao/4449584/lei-15238-2018/>](https://www.contabeis.com.br/legislacao/4449584/lei-15238-2018/). Acesso em: 10 de novembro de 2019.

Programa Nacional de Educação Fiscal. *PNEF.* Documento Base. Grupo Educação Fiscal - GEF Escola de Administração Fazendária – ESAF 2a Edição. 2015. Disponível em: [<file:///D:/Usu%C3%A1rio/Downloads/20170704155154diretrizes\\_nacionais\\_da\\_educacao\\_fiscal.](file:///C:/Users/UsuÃ¡rio/Downloads/20170704155154diretrizes_nacionais_da_educacao_fiscal.pdf) [pdf>](file:///C:/Users/UsuÃ¡rio/Downloads/20170704155154diretrizes_nacionais_da_educacao_fiscal.pdf). Acesso em: 22 de outubro de 2019.

Secretaria da Educação do Estado da Bahia. *Educação Fiscal.* Disponível em: [<http://escolas.educacao.ba.gov.br/educacaofiscalsaudeambiental>](http://escolas.educacao.ba.gov.br/educacaofiscalsaudeambiental). Acesso em: 22 de outubro de 2019.

## **ANEXO**

## **LEI 15.238, DE 21-12-2018 (DO-RS DE 26-12-2018)<sup>3</sup>**

## **LEGISLAÇÃO TRIBUTÁRIA – Alteração**

### **Governo aprova a manutenção das alíquotas do ICMS**

*Este Ato que altera a Lei 8.820, de 27-1-89, prorroga, para até 31-12-2020, o prazo para manutenção das atuais alíquotas do ICMS: a) 27% para a cerveja, ficando mantida a alíquota em 25%, enquanto incidir o adicional de alíquota do AMPARA/RS; b) 30%, em relação às seguintes mercadorias e prestações de serviços: 1 - energia elétrica, exceto para consumo em iluminação de vias públicas, industrial, rural e, até 50 kW por mês, residencial; 2 - gasolina, exceto de aviação, e álcool anidro e hidratado para fins combustíveis; 3 - serviços de comunicação; c) 20% para refrigerante; e*

*d) 18%, alíquota básica.*

O GOVERNADOR DO ESTADO DO RIO GRANDE DO SUL. Faço saber, em cumprimento ao disposto no artigo 82, inciso IV, da Constituição do Estado, que a Assembleia Legislativa aprovou e eu sanciono e promulgo a Lei seguinte:

Art. 1º Ficam introduzidas as seguintes modificações no art. 12 da Lei n.º 8.820, de 27 de janeiro de 1989:

I - é dada nova redação ao "caput" do § 17, conforme segue:

"Art. 12. ...........................

...........................................

...........................................

§ 17. Nos exercícios de 2016 a 2020, não prevalecerão as alíquotas previstas no inciso II deste artigo nas operações com as seguintes mercadorias e prestações de serviços:

........................................... ...........................................";

II - fica acrescentado o § 19, com a seguinte redação:

"Art. 12. ...........................

...........................................

...........................................

§ 19. Antes de decorrido o prazo previsto no § 17, o Poder Executivo revisará a carga tributária de ICMS vigente, com o objetivo de propor a implementação de uma nova política de alíquotas do imposto.".

Art. 2º Esta Lei entra em vigor na data de sua publicação, produzindo efeitos a partir de 1.º de janeiro de 2019.

# JOSÉ IVO SARTORI,

Governador do Estado.

<sup>3</sup> Documento extraído do *site*[: https://www.contabeis.com.br/legislacao/4449584/lei-15238-2018/](https://www.contabeis.com.br/legislacao/4449584/lei-15238-2018/)